# **vSphere 7 Post Configuration**

In this post, I will show you what we have configure after installing vSphere 7

1. Login to vSphere by IP or Hostname

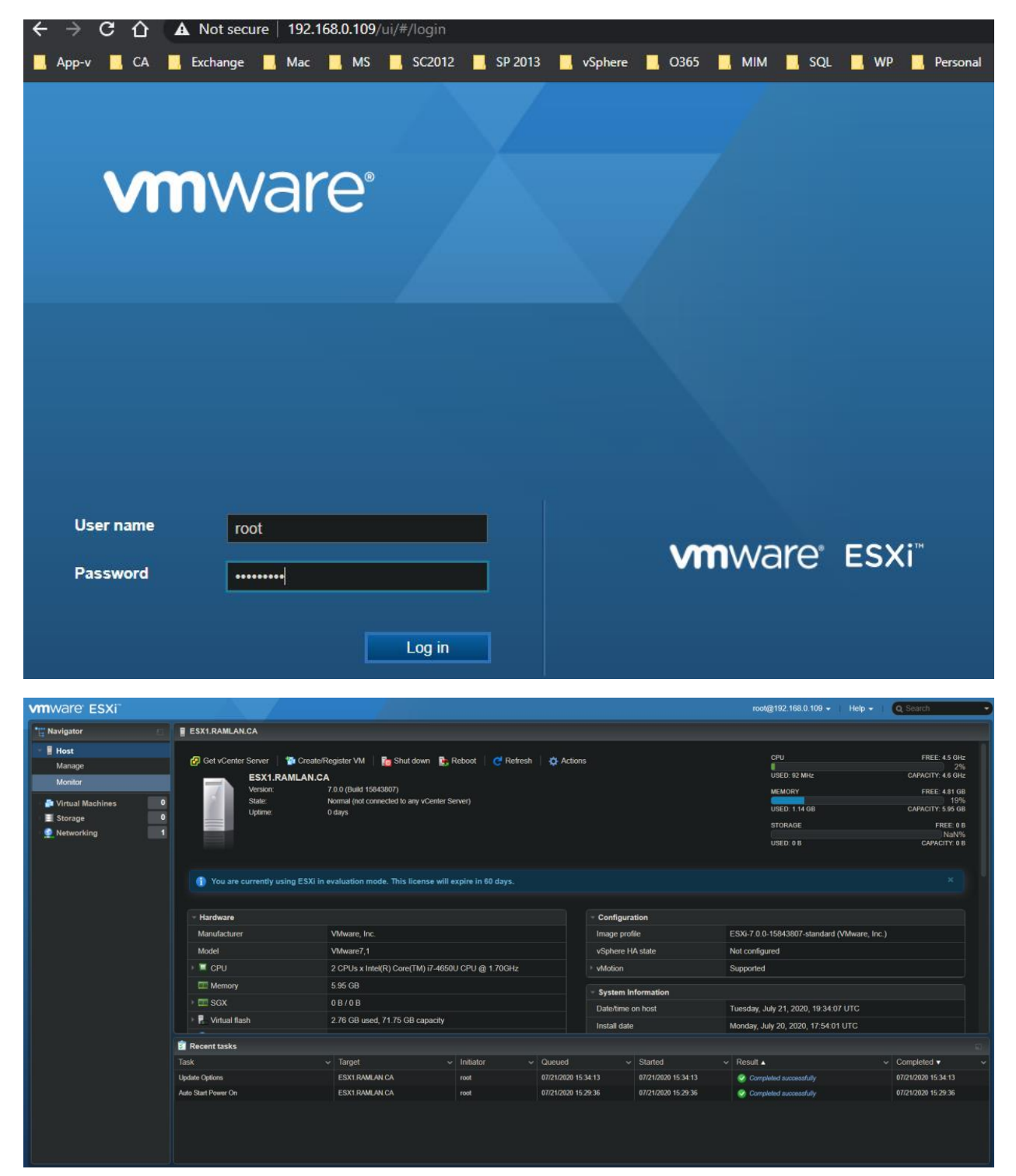

### 2. NTP Setting

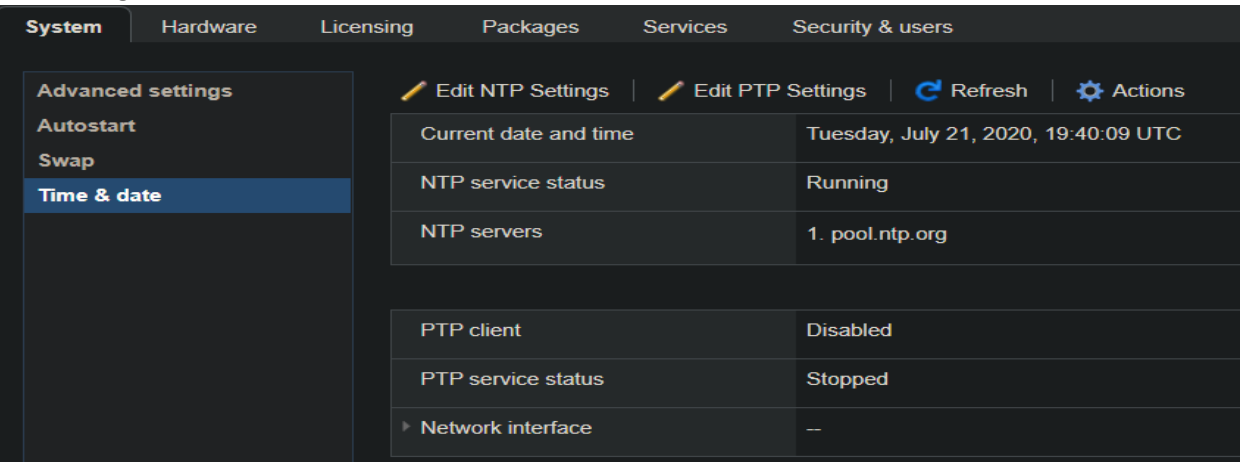

## 3. Start this service

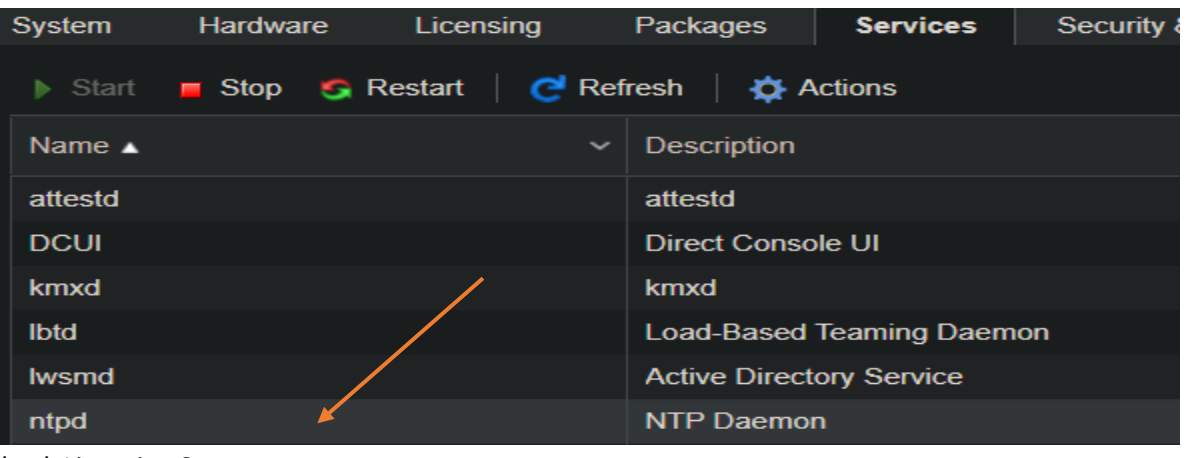

4. Check Licensing Status

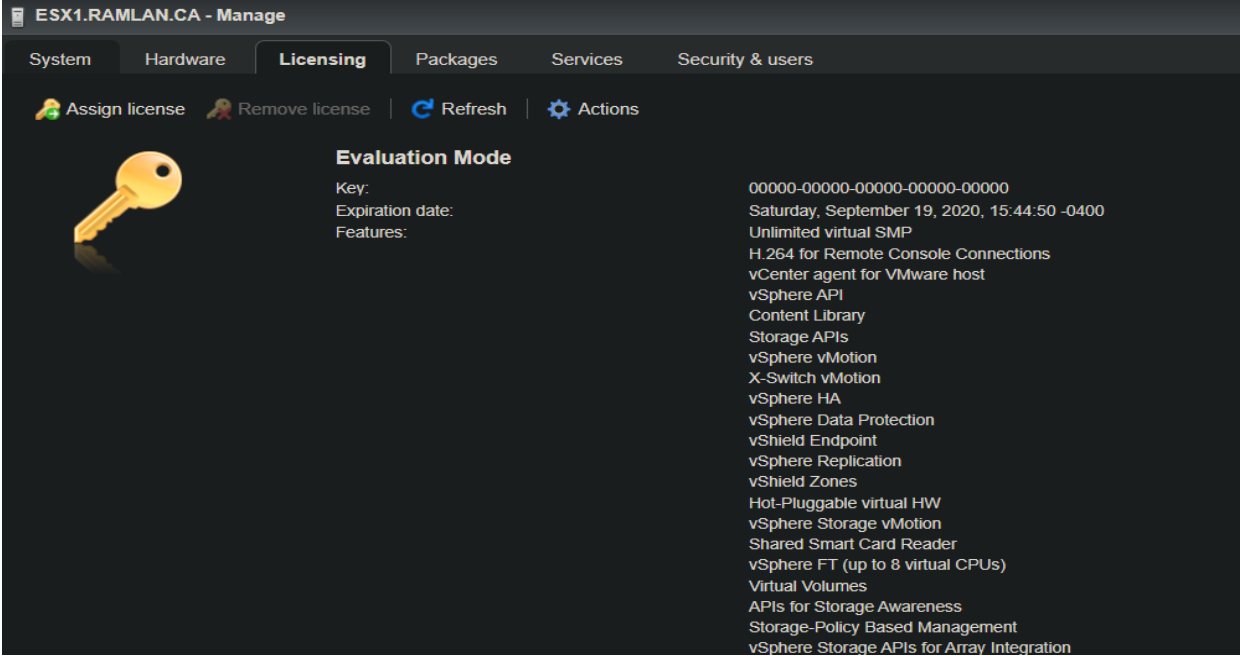

#### 5. Join to Domain

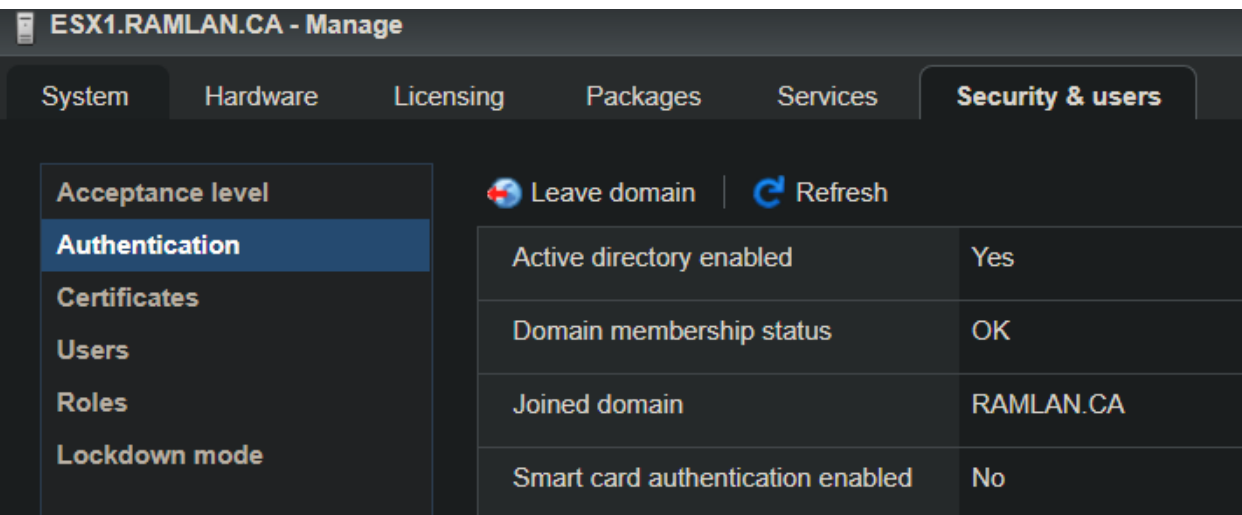

6. Check Certificates – We will install internal certificate issue from CA later

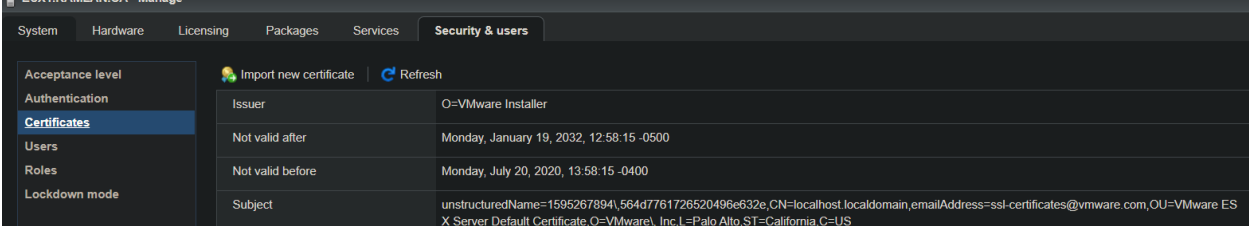

# 7. Lockdown Mode – We will configure after installing vCenter Server<br>■ ESX1.RAMLAN.CA - Manage

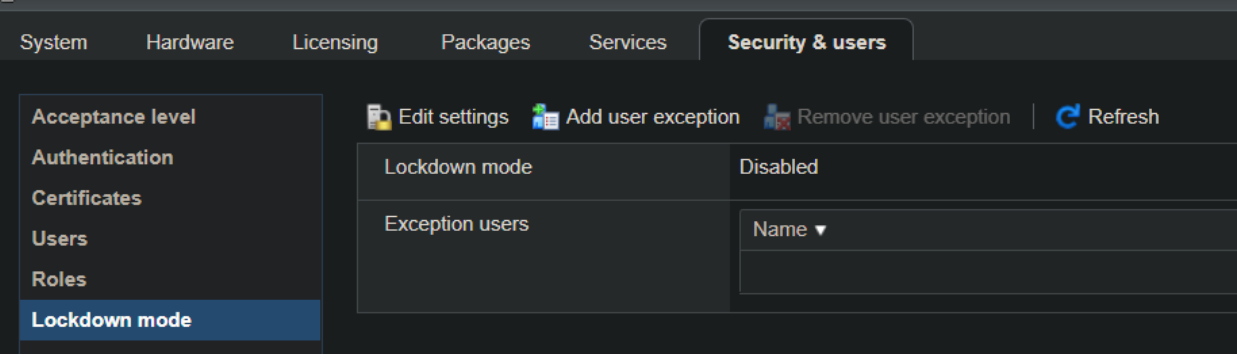

# 8. Check Hardware

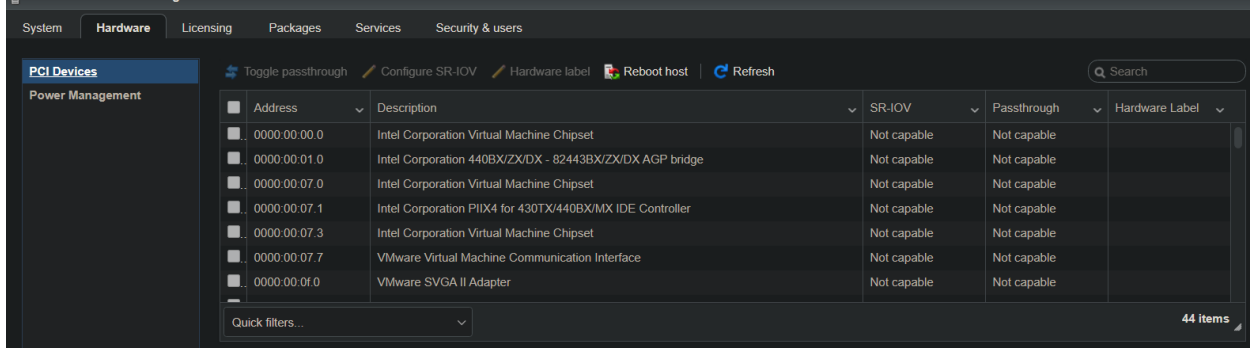

### 9. Check Monitor Performance

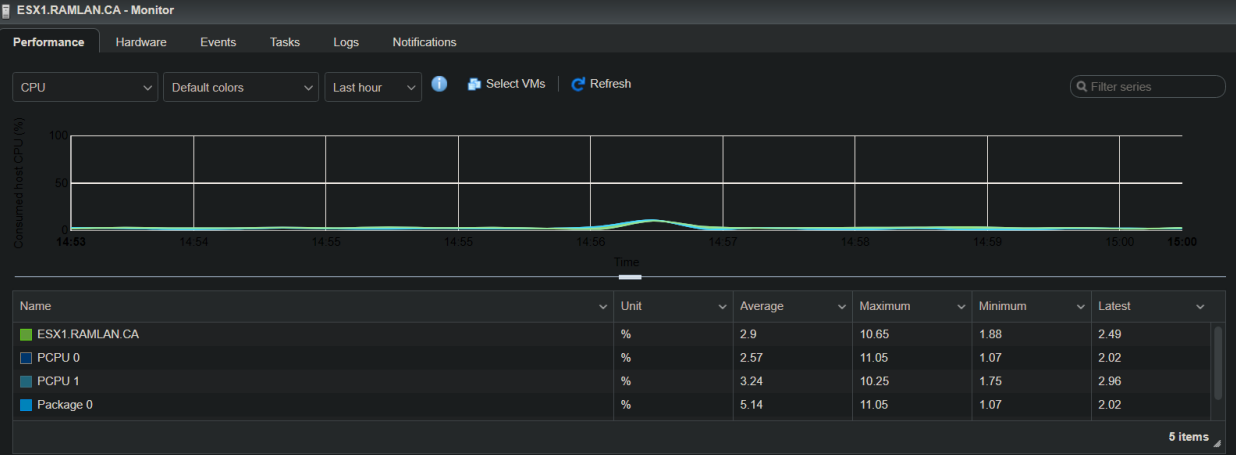

## 10. Add iSCSI Storage – I will be using EMC SAN Storage

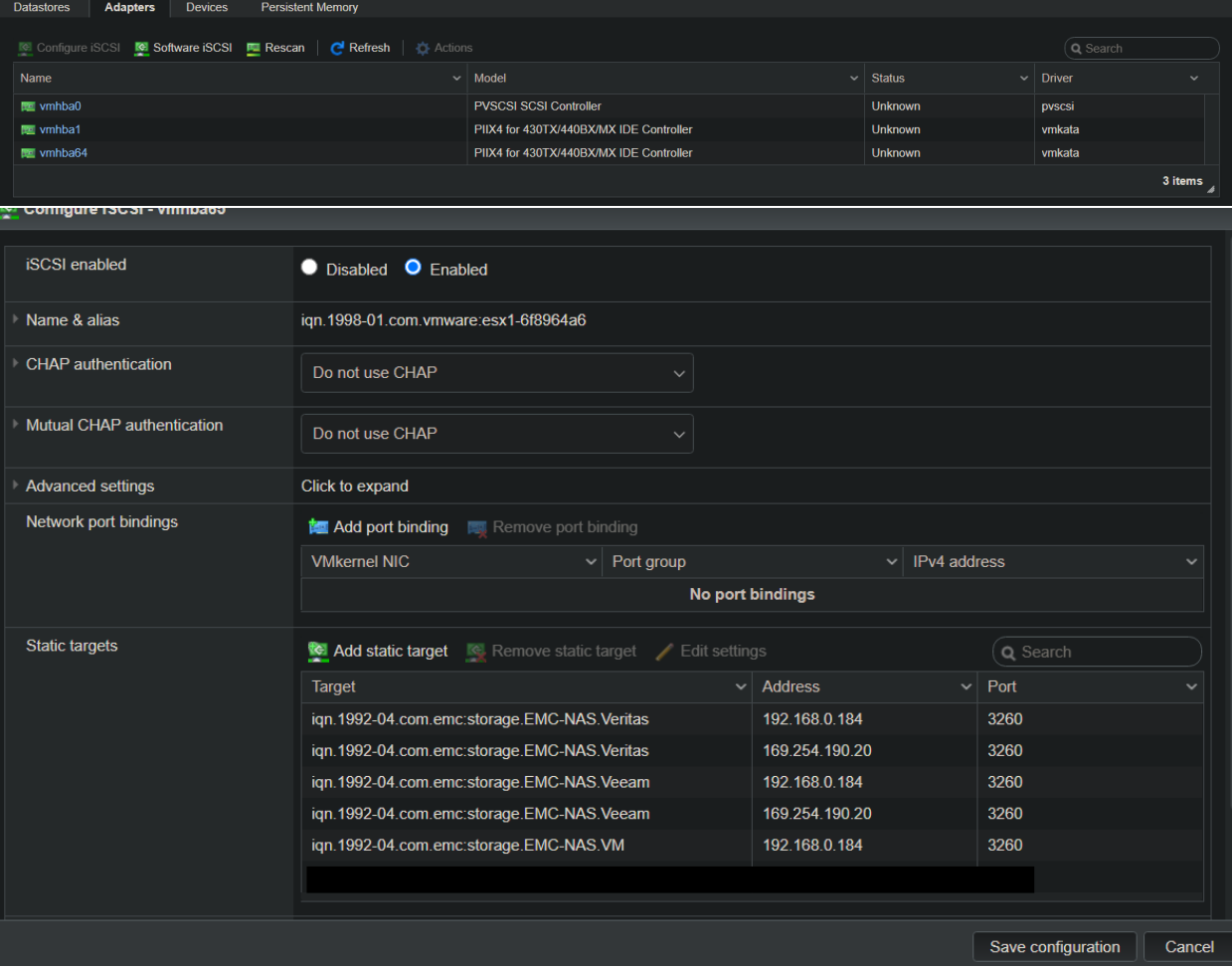

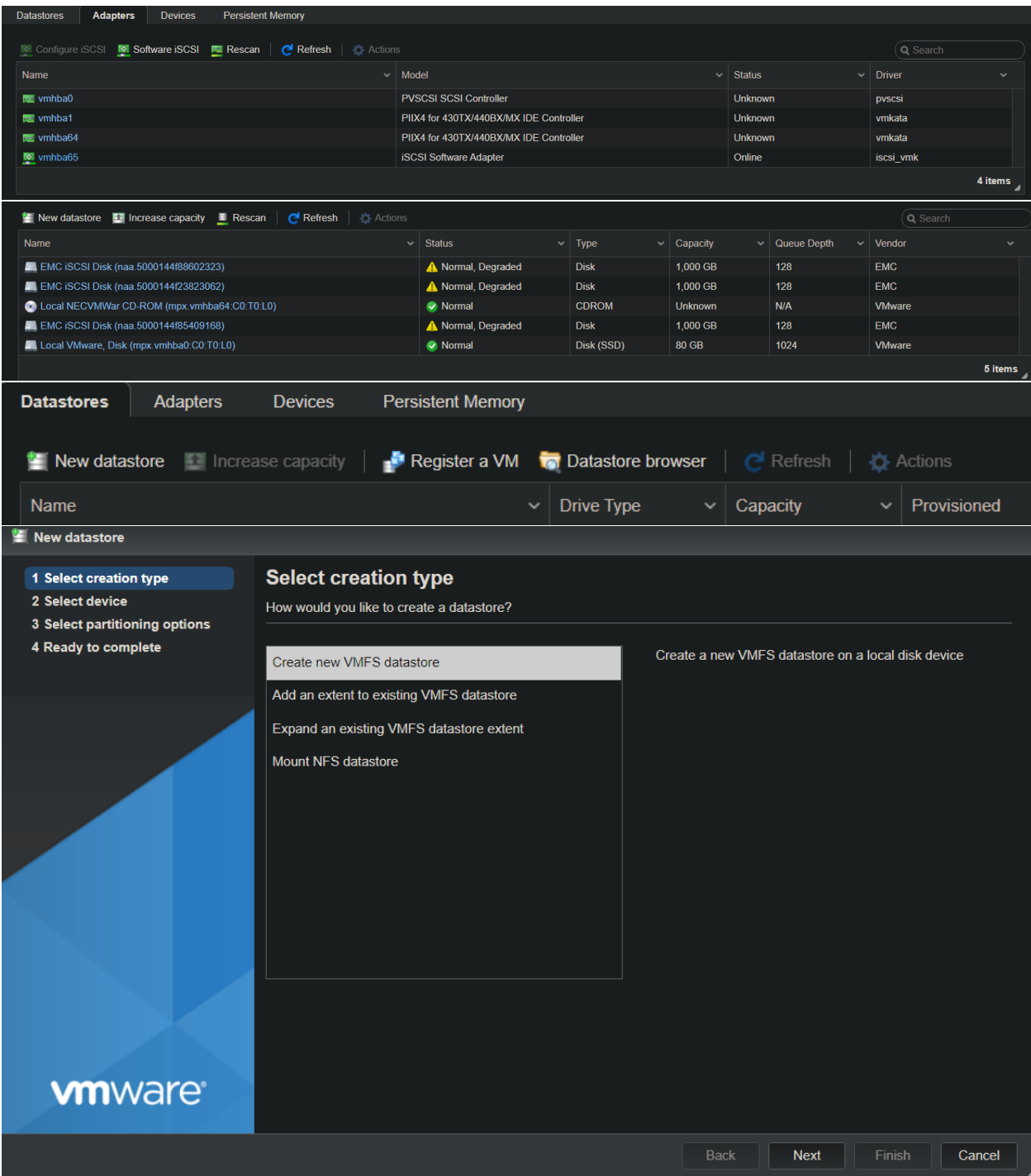

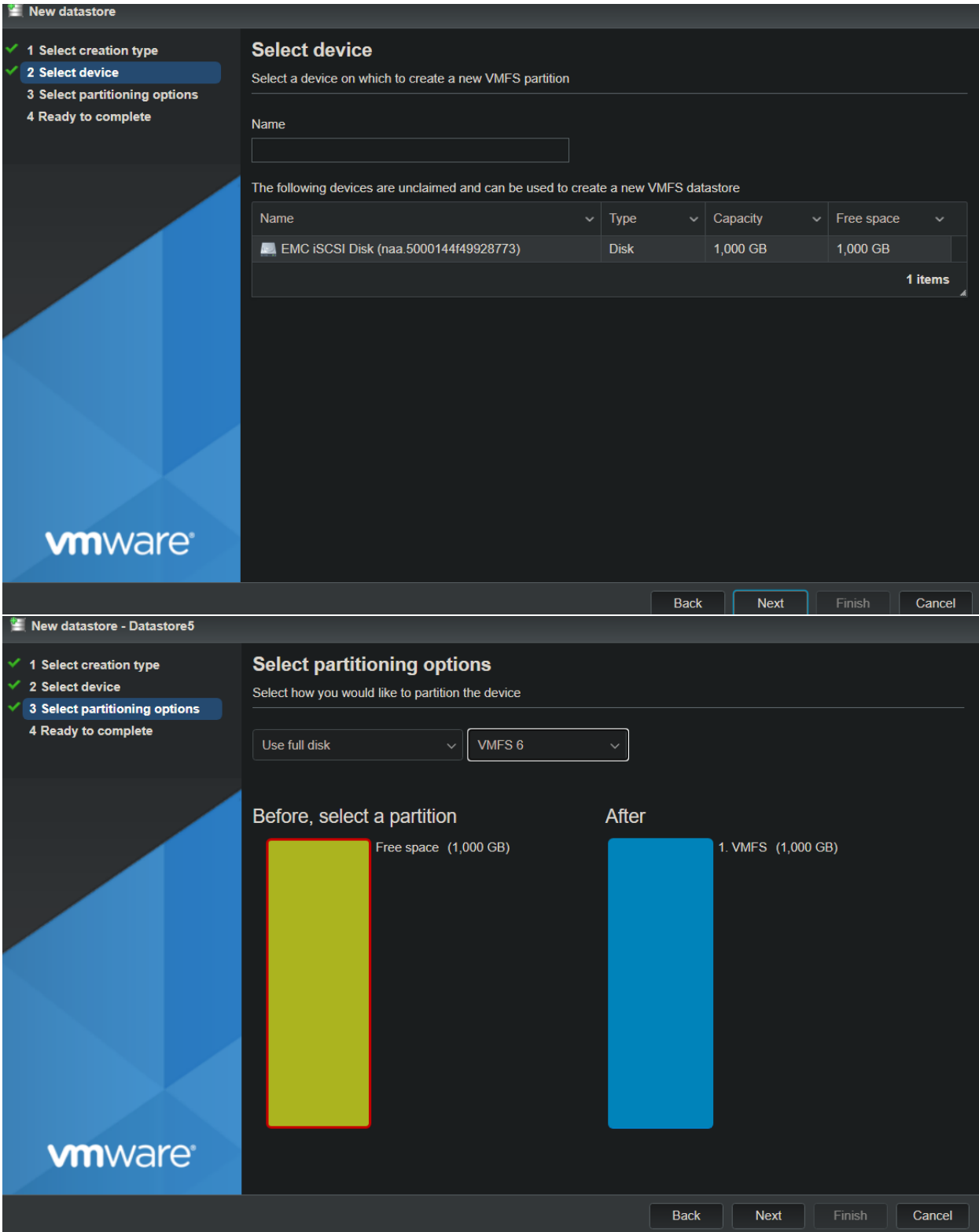

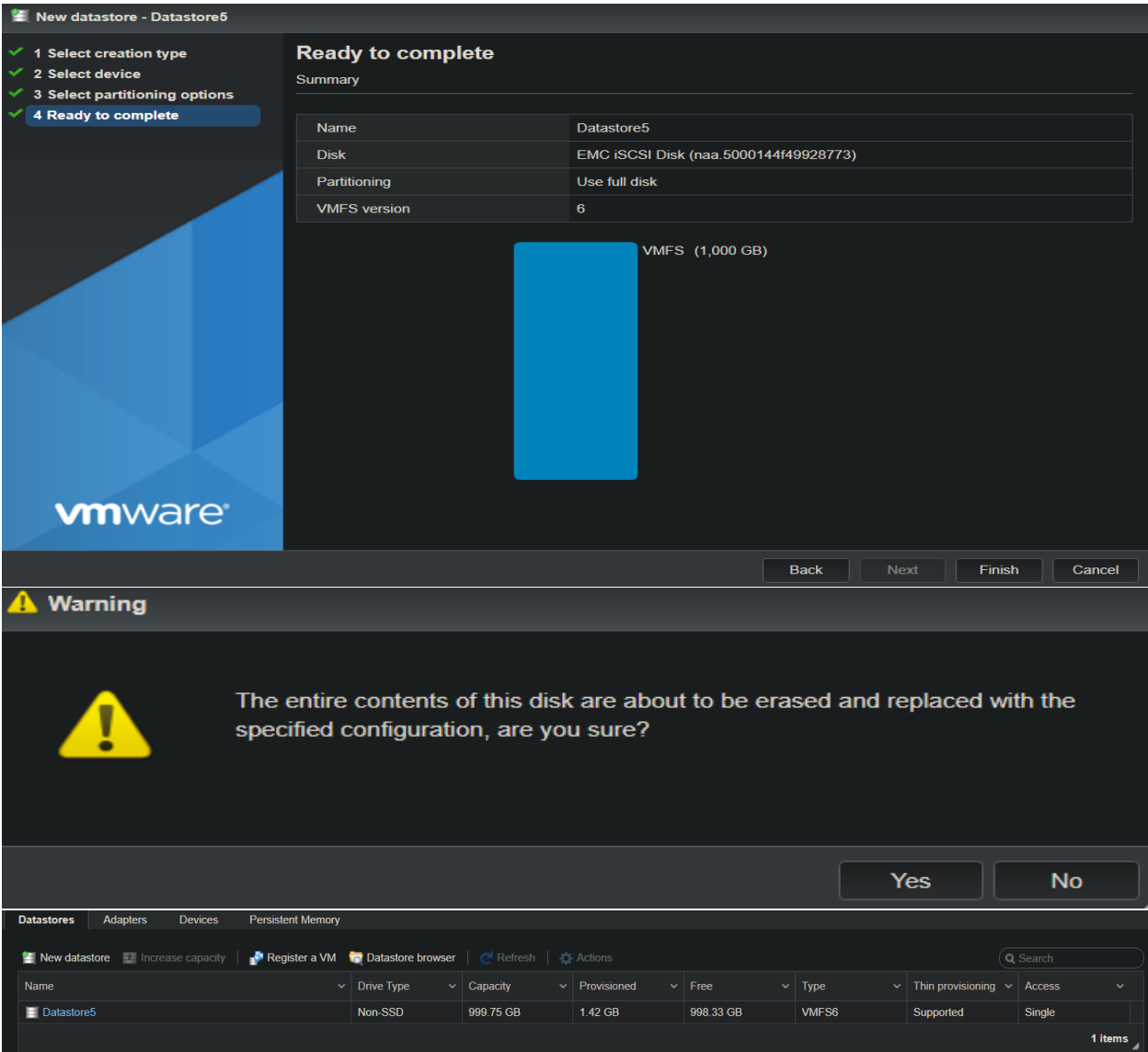

# 11. Services that should be running and stopped

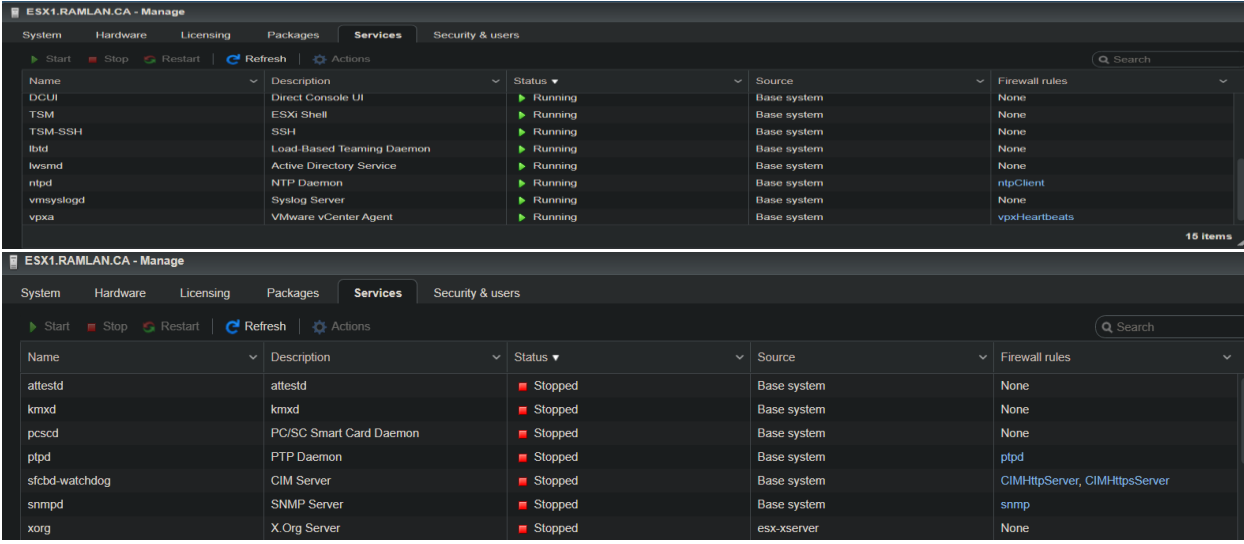

#### 12. Auto Start

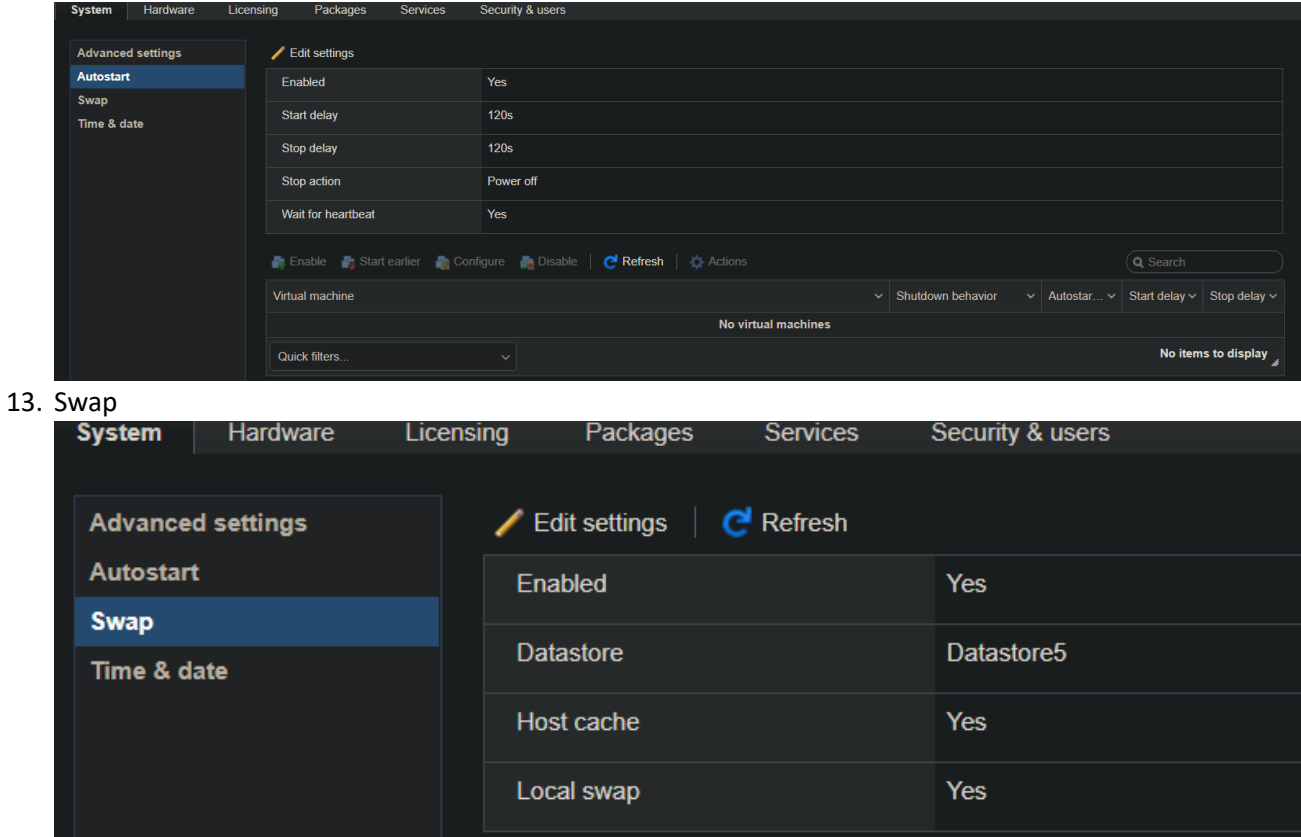

This concludes some of the post configuration after the install. I might add more as and when we explore the product in great detail.

Thanks

**Ram Lan 22nd July 2020**